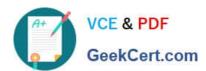

## NSE7\_EFW-6.2<sup>Q&As</sup>

Fortinet NSE 7 - Enterprise Firewall 6.2

# Pass Fortinet NSE7\_EFW-6.2 Exam with 100% Guarantee

Free Download Real Questions & Answers PDF and VCE file from:

https://www.geekcert.com/nse7\_efw-6-2.html

100% Passing Guarantee 100% Money Back Assurance

Following Questions and Answers are all new published by Fortinet
Official Exam Center

- Instant Download After Purchase
- 100% Money Back Guarantee
- 365 Days Free Update
- 800,000+ Satisfied Customers

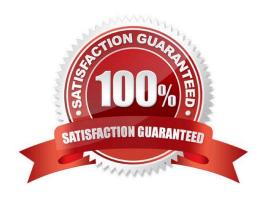

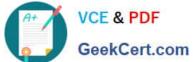

### **QUESTION 1**

View the exhibit, which contains the output of a real-time debug, and then answer the question below.

```
# diagnose debug application urlfilter -1
# diagnose debug enable
msg="received a request /tmp/.ipsengine 498 0 0.url.socket, addr len=37:
d=www.fortinet.ccm:80
id=83, vfname='rcot', vfid=0, profile='default', type=0, client=10.0.1.10,
url source=1, url="/"
msg="Found it in cache.
                         URL cat=52" IP cat=52user="N/A" src=10.0.1.10
sport=60348 dst=66.171.121.44 dport=80 service="http" hostname="
www.fortinet.com" url="/" matchType=prefix
action=10(ftgd-block) wf-act=3(BLOCK) user="N/A" src=10.0.1.10 sport=60348
dst=66.171.121.44
dport=80 service="http" cat=52 cat desc="Information Technology"
hostname="fortinet.com"
url="/"
```

Which of the following statements is true regarding this output? (Choose two.)

- A. This web request was inspected using the root web filter profile.
- B. FortiGate found the requested URL in its local cache.
- C. The requested URL belongs to category ID 52.
- D. The web request was allowed by FortiGate.

Correct Answer: BC

#### **QUESTION 2**

Which two tasks are automated using the Install Wizard on FortiManager? (Choose two.)

- A. Preview pending configuration changes for managed devices.
- B. Add devices to FortiManager.
- C. Import policy packages from managed devices.
- D. Install configuration changes to managed devices.
- E. Import interface mappings from managed devices.

Correct Answer: AD

https://help.fortinet.com/fmgr/50hlp/56/5-6-2/FortiManager\_Admin\_Guide/1000\_Device%

### https://www.geekcert.com/nse7\_efw-6-2.html 2024 Latest geekcert NSE7 EFW-6.2 PDF and VCE dumps Download

20Manager/1200\_install\_to%20devices/0400\_Install% 20wizard-device%20settings.htm There are 4 main wizards: Add Device: is used to add devices to central management and import their configurations. Install: is used to install configuration changes from Device Manager or Policies and Objects to the managed devices. It allows you to preview the changes and, if the administrator doesn\\'t agree with the changes, cancel and modify them. Import policy: is used to import interface mapping, policy database, and objects associated with the managed devices into a policy package under the Policy and Object tab. It runs with the Add Device wizard by default and may be run at any time from the managed device list. Re-install policy: is used to perform a quick install of the policy package. It doesn\\'t give the ability to preview the changes that will be installed to the managed device.

### **QUESTION 3**

Which statement about memory conserve mode is true?

- A. A FortiGate exits conserve mode when the configured memory use threshold reaches yellow.
- B. A FortiGate starts dropping all the new and old sessions when the configured memory use threshold reaches extreme.
- C. A FortiGate starts dropping new sessions when the configured memory use threshold reaches red
- D. A FortiGate enters conserve mode when the configured memory use threshold reaches red

Correct Answer: C

### **QUESTION 4**

A FortiGate device has the following LDAP configuration:

```
config user ldap
  edit "WindowsLDAP"
    set server "10.0.1.10"
    set cnid "cn"
    set dn "cn=user, dc=trainingAD, dc=training, dc=lab"
    set type regular
    set username "cn=administrator, cn=users, dc=trainingAD,
dc=training, dc=lab"
    set password xxxxx
    next
end
```

The LDAP user student cannot authenticate. The exhibit shows the output of the authentication real time debug while testing the student account:

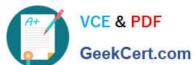

#diagnose debug application fnbamd -1 #diagnose debug enable #diagnose test authserver ldap WindowsLDAP student password fnbamd\_fsm.c[1819] handle\_req-Rcvd auth req 4 for student in WindowsLDAP opt=27 prot=0 fnbamd fsm.c[336] compose group list from req Group 'WindowsLDAP' fnbamd pop3.c[573] fnband pop3 start-student fnbamd\_cfg.c[932] fnbamd\_cfg-get\_ldap\_tist\_by\_server-Loading LDAP server 'WindowsLDAP' fnbamd\_ldap.c[992] resolve\_ldap\_FQDN-Resolved address 10.0.1.10, result 10.0.1.10 fnbamd\_fsm.c[428] create auth\_session-Total 1 server (s) to try fnbamd\_ldap.c[1700] fnbamd\_ldap\_get\_result-Error in ldap result: 49 (Invalid credentials) fnbamd ldap.c[2028] fnbamd ldap get result-Auth denied fnbamd\_auth.c[2188] fnbamd\_auth\_poll\_ldap-Result for ldap svr 10.0.1.10 is denied fnbamd comm.c[169] fnbamd comm send result-Sending result 1 for req 4 fnbamd\_fsm.c[568] destroy\_auth\_session-delete session 4 authenticate 'student' against 'WindowsLDAP' failed!

Based on the above output, what FortiGate LDAP settings must the administer check? (Choose two.)

A. cnid.

B. username.

C. password.

D. dn.

Correct Answer: BC

https://kb.fortinet.com/kb/viewContent.do?externalId=13141

### **QUESTION 5**

### https://www.geekcert.com/nse7\_efw-6-2.html

2024 Latest geekcert NSE7 EFW-6.2 PDF and VCE dumps Download

```
NGFW-1 # get system ha status
HA Health Status: OK
Model: FortiGate-VM64
Mode: HA A-P
Group: 2
Debug: 0
Cluster Uptime: 0 days 4:23:19
Cluster state change time: 2019-01-25 10:19:46
Master selected using:
 <2019/01/25 10:19:46> FGVM010000077649 is selected as the master because it has the largest value
of override priority.
 <2019/01/25 10:19:40> FGVM010000077649 is selected as the master because it's the only member in
the cluster.
ses pickup: disable
override: enable
Configuration Status:
    FGVM010000077649 (updated 1 seconds ago): in-sync
    FGVM010000077650 (updated 0 seconds ago): out-of-sync
System Usage stats:
    FGVM010000077649 (updated 1 seconds ago):
         sessions=27, average-cpu-user/nice/system/idle=1%/0%/0%/99%, memory=56%
    FGVM010000077650 (updated 0 seconds ago):
         sessions=2, average-cpu-user/nice/system/idle=1%/0%/0%/99%, memory=57%
HBDEV stats:
    FGVM010000077649 (updated 1 seconds ago):
         port7: physical/10000full, up, rx-bytes/packets/dropped/errors=63817615/202024/0/0, tx=
71110281/121109/0/0
    FGVM010000077650 (updated 0 seconds ago):
         port7: physical/10000full, up, rx-bytes/packets/dropped/errors=79469596/122024/0/0, tx=
30877890/107878/0/0
                   , FGVM010000077649, cluster index = 1
Master: NGFW-1
                     FGVM010000077650, cluster index = 0
Slave : NGFW-2
number of vcluster: 1
vcluster 1: work 169.254.0.2
Master: FGVM010000077649, operating cluster index = 0
Slave : FGVM010000077650, operating cluster index = 1
```

Refer to the exhibit, which contains the output of get system ha status. Which two statements about the output are true? (Choose two.)

- A. The slave configuration is synchronized with the master.
- B. port7 is used as the HA heartbeat on all devices in the cluster.
- C. Master is selected based on the priority configured under config system ha.
- D. The HA management IP is 169.254.0.2.

Correct Answer: BC

<u>Latest NSE7\_EFW-6.2</u> <u>Dumps</u> NSE7 EFW-6.2 Study
Guide

NSE7 EFW-6.2 Braindumps